# **NETSCOUT**

**nGeniusPULSE Server v3.2**

# **Common Criteria Guide**

**Version 1.2 September 2020**

**Document prepared by**

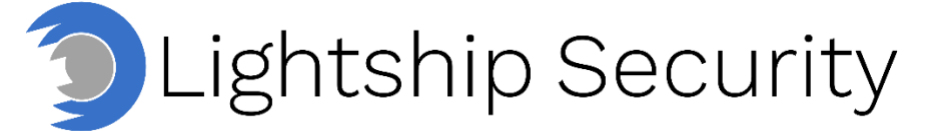

[www.lightshipsec.com](https://lightshipsec.com/)

## **Table of Contents**

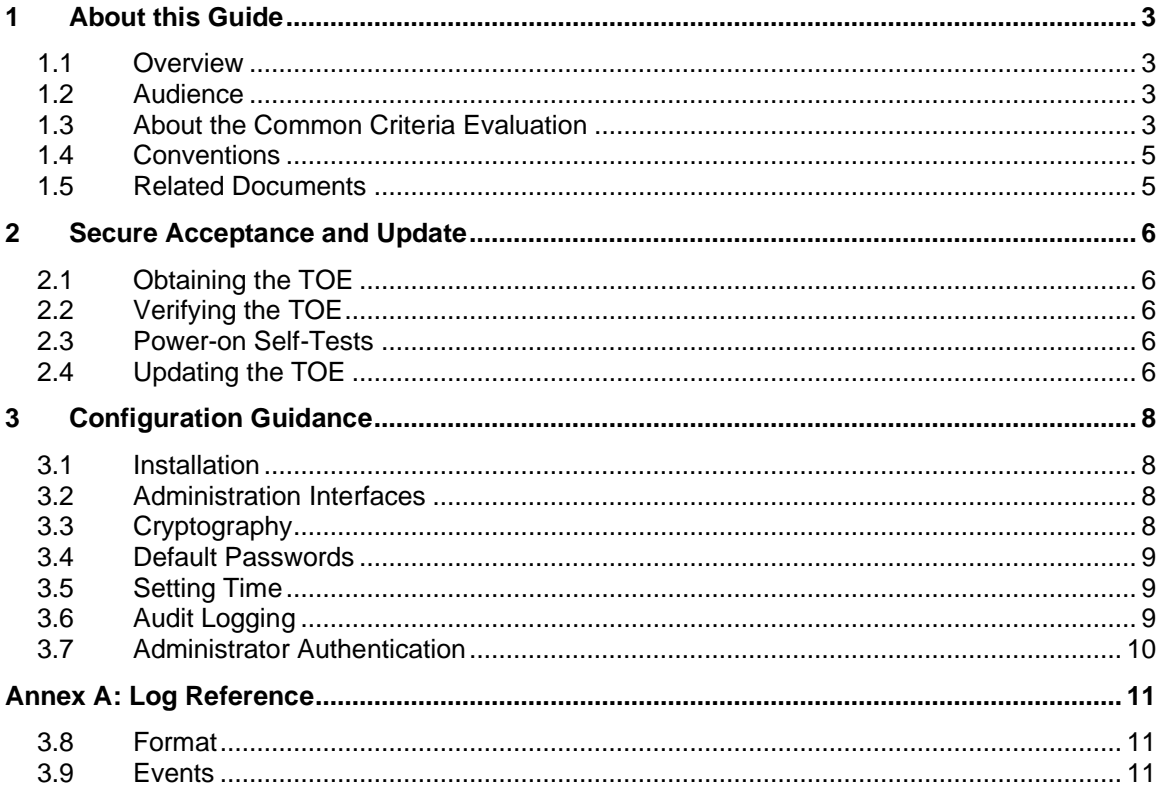

## **List of Tables**

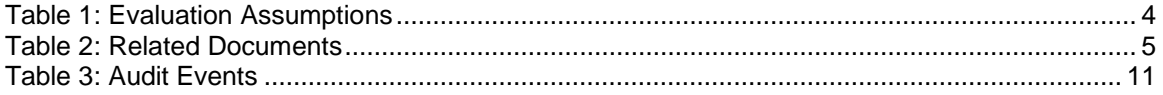

# <span id="page-2-0"></span>**1 About this Guide**

#### <span id="page-2-1"></span>**1.1 Overview**

1 This guide provides supplemental instructions to achieve the Common Criteria evaluated configuration of the nGeniusPULSE Server v3.2 and related information.

#### <span id="page-2-2"></span>**1.2 Audience**

2 This guide is intended for system administrators and the various stakeholders involved in the Common Criteria evaluation. It is assumed that readers will use this guide in conjunction with the related documents listed in [Table 2.](#page-4-2)

#### <span id="page-2-3"></span>**1.3 About the Common Criteria Evaluation**

3 The Common Criteria for Information Technology Security Evaluation (ISO/IEC 15408) is an international standard for security certification of IT products and systems. More information is available at<https://www.commoncriteriaportal.org/>

#### **1.3.1 Protection Profile Conformance**

4 The Common Criteria evaluation was performed against the requirements of the Network Device collaborative Protection Profile (NDcPP) v2.1 available at <https://www.niap-ccevs.org/Profile/PP.cfm>

#### **1.3.2 Evaluated Software and Hardware**

- 5 The Target of Evaluation (TOE) included the following hardware and software:
	- a) **Hardware.** nGPulse Server (Dell R740)
	- b) **Software.** nGeniusPULSE Server v3.2 (3.2.539-1)

#### **1.3.3 Evaluated Functions**

- 6 The following functions have been evaluated under Common Criteria:
	- a) **Protected Communications.** The TOE provides secure communication channels:
		- i) **CLI.** Administrative CLI via direct VGA/keyboard and SSH.
		- ii) **GUI.** Administrative web GUI via HTTPS.
		- iii) **Logs.** Logs sent to syslog via SSH (the TOE is the SSH client).
		- iv) **NETSCOUT nPoint.** Secure communication with deployed nPoints via TLS.
	- b) **Secure Administration.** The TOE enables secure management of its security functions, including:
		- i) Administrator authentication with passwords (local users)
		- ii) Configurable password policies
		- iii) Role Based Access Control
		- iv) Access banners
		- v) Management of critical security functions and data
- vi) Protection of cryptographic keys and passwords
- c) **Trusted Update.** The TOE ensures the authenticity and integrity of software updates via published hash.
- d) **System Monitoring.** The TOE generates logs of security relevant events. The TOE stores logs locally and is capable of sending log events to a remote audit server.
- e) **Self-Test.** The TOE performs a suite of self-tests to ensure the correct operation and enforcement of its security functions.
- f) **Cryptographic Operations.** The cryptographic algorithms used in the above functions have been validated for correct implementation.
- 7 **NOTE:** No claims are made regarding any other security functionality.

#### **1.3.4 Evaluation Assumptions**

8 The following assumptions were made in performing the Common Criteria evaluation. The guidance shown in the table below should be followed to uphold these assumptions in the operational environment.

<span id="page-3-0"></span>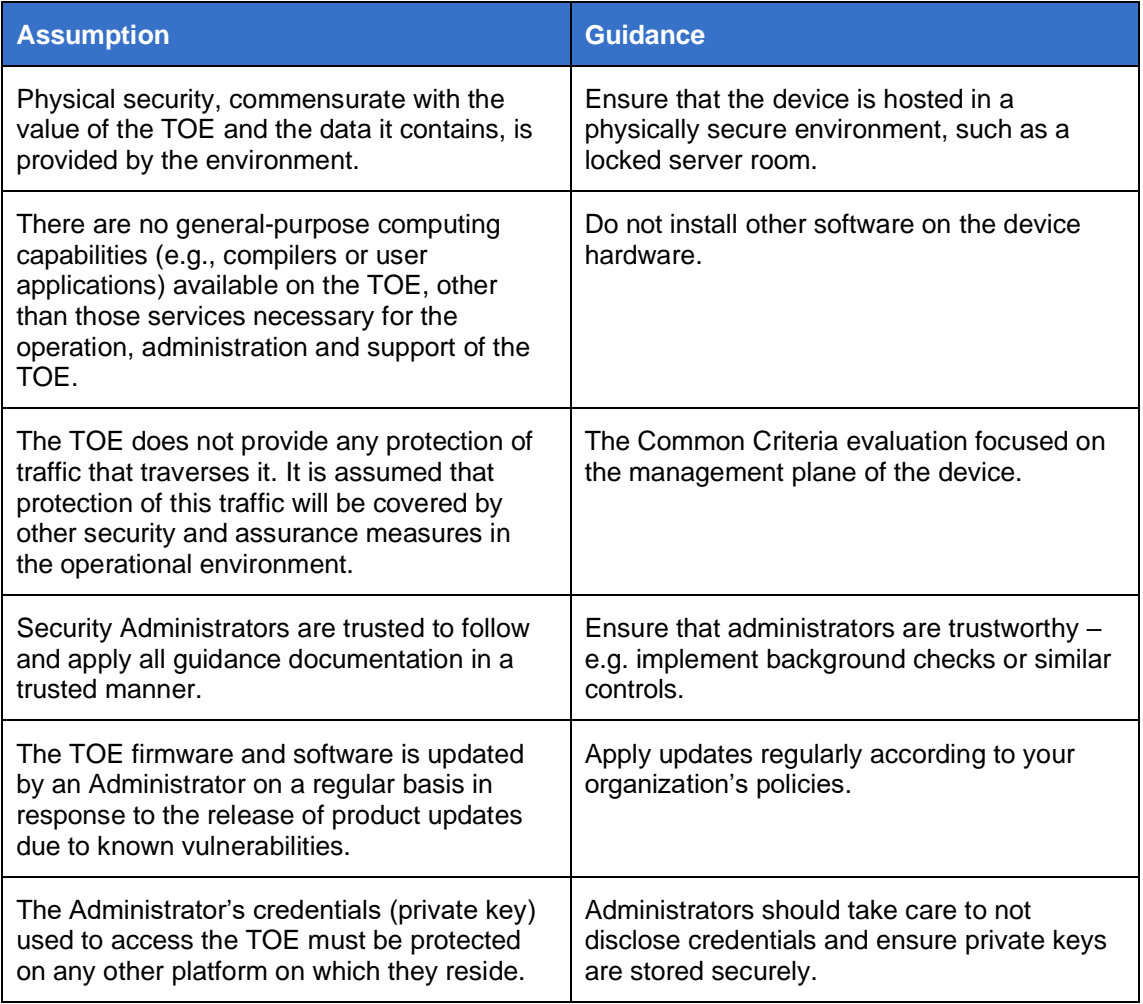

#### **Table 1: Evaluation Assumptions**

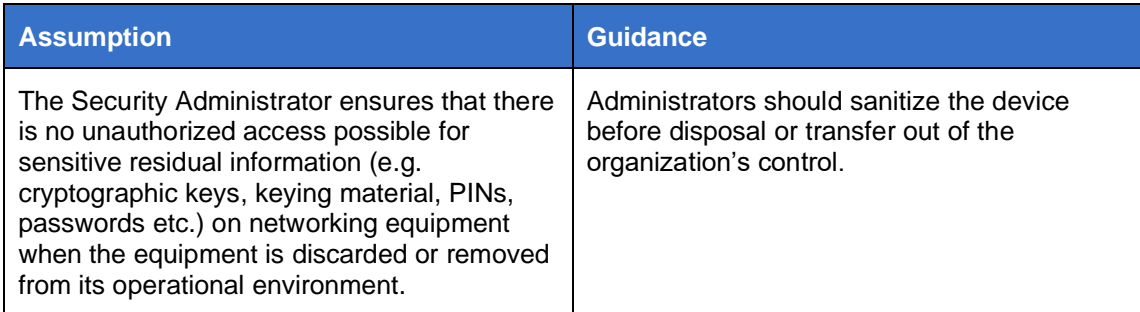

#### <span id="page-4-0"></span>**1.4 Conventions**

9 The following conventions are used in this guide:

a) CLI Command <replaceable> - This style indicates to you that you can type the word or phrase on the command line and press [Enter] to invoke a command. Text within <> is replaceable. For example:

Use the cat  $\leq$  filename  $>$  command to view the contents of a file

b) [key] or [key-combo] – key or key combination on the keyboard is shown in this style. For example:

The [Ctrl]-[Alt]-[Backspace] key combination exits your graphical session and returns you to the graphical login screen or the console.

c) **GUI > Reference** – denotes a sequence of GUI screen interactions. For example:

Select **File > Save** to save the file.

d) [REFERENCE] *Section* – denotes a document and section reference from [Table 2.](#page-4-2) For example:

Follow [ADMIN] *Configuring Users* to add a new user.

#### <span id="page-4-1"></span>**1.5 Related Documents**

<span id="page-4-2"></span>10 This guide supplements the below documents.

#### **Table 2: Related Documents**

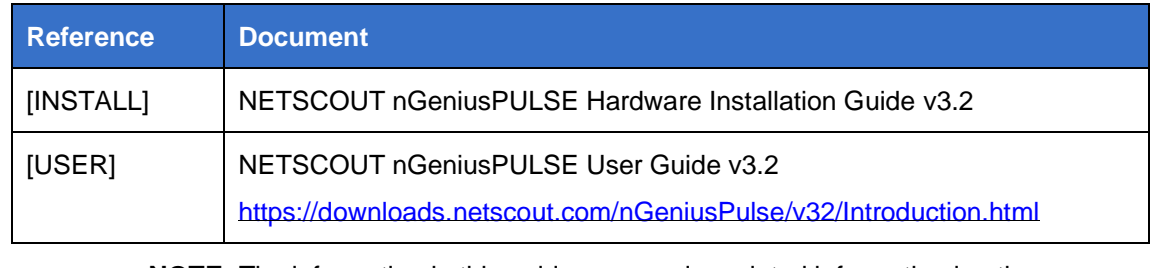

11 **NOTE:** The information in this guide supersedes related information in other documentation.

# <span id="page-5-0"></span>**2 Secure Acceptance and Update**

#### <span id="page-5-1"></span>**2.1 Obtaining the TOE**

- 12 Your nGPulse Server will be delivered via commercial courier. Perform the following checks upon receipt (return the device if either of the checks fail):
	- a) Confirm that the correct device has been delivered
	- b) Inspect the packaging to confirm that there are no signs of tampering
- 13 Follow instructions at [USER] *Upgrade nGeniusPULSE* to obtain the TOE software with the following alteration to the instructions:
	- a) If using the CLI, use the command ngp-deploy-upgrade rather than sudo systemctl start ngp-upgrade.

#### <span id="page-5-2"></span>**2.2 Verifying the TOE**

- 14 Follow instructions at [USER] *Version Number* to check the current version of software.
- 15 TOE software is verified by means of a published hash (obtained from https://my.netscout.com/) as follows:
	- a) On CLI, an Administrator can verify the SHA256 hash via ngp-validatechecksum nGP-3.2.539-1.tar.gz 256checksum
- 16 **NOTE:** If no integrity file is provided during installation, the TOE will not perform the integrity check. The administrator must verify the hash via the above command prior to updating the TOE. If verification fails, the update file should be discarded a new update obtained.

#### <span id="page-5-3"></span>**2.3 Power-on Self-Tests**

- 17 At start-up, the TOE will perform a series of self-test to ensure correct operation.
- 18 These tests ensure the correct operation of the cryptographic functionality of the TOE, the CPU and BIOS and verify firmware integrity.
- 19 The cryptographic functionality will not be available if the cryptographic module tests fail, and any operation of the TOE supported by this functionality will not be available. If the CPU, or BIOS tests fail, the device will not complete the boot up operation.
- 20 Any failure in the firmware integrity tests will be logged to */var/log/common-criteriachecks.log*. Any component that fails will show *[Fail]*. If any of the components fail the integrity test, the TOE software should be re-installed. An example of this log is included at [Annex A: Log Reference.](#page-10-0)

#### <span id="page-5-4"></span>**2.4 Updating the TOE**

- 21 Follow instructions at [USER] *Upgrade nGeniusPULSE* with the following alteration to the instructions:
	- a) If using the CLI, use the command ngp-deploy-upgrade rather than sudo systemctl start ngp-upgrade.
- 22 **NOTE:** Do not delete the script */home/nGPadmin/ngp-configure.sh* as doing so will prevent future upgrades from occurring.
- 23 Verify the integrity and authenticity of TOE software prior to installation per instructions above at [2.2.](#page-5-2)

# <span id="page-7-0"></span>**3 Configuration Guidance**

#### <span id="page-7-1"></span>**3.1 Installation**

24 Follow the instructions of [INSTALL] and [USER] augmented by the configuration guidance in the following sections.

#### <span id="page-7-2"></span>**3.2 Administration Interfaces**

25 Only the following administration interfaces may be used:

- a) **CLI / Console.** Directly connected peripherals via USB and VGA ports.
	- i) Session termination is supported and may be configured via ngp-setpassword-security
	- ii) Banner messages are supported and may be configured via ngp-setbanner -t console enable [file containing banner message]
	- iii) Use exit command to terminate a session.

**NOTE:** Account lockout for failed authentication is not enforced for the nGPadmin account at the local console.

- b) **CLI / SSH.** Remote access to the CLI interface via SSH. As per above except:
	- i) Account lockouts are enforced and may be configured via ngp-setpassword-security **NOTE:** A user locked out at the SSH interface will be unlocked if the same user logs in directly at the console.
	- ii) Use exit command to terminate a session.
- c) **GUI / HTTPS.** Web based Graphical User Interface.
	- i) Use command ngp-install-ssl-certificate to configure and manage the web server certificate and the OCSP responder service. **NOTE:** Option 4 (Import a new SSL certificate) must not be used. Option 5 (Disable/Enable unencrypted HTTP access) – HTTP encryption must be enabled. Option 7 (Import Trusted certificate(s)) is used to designate a CA certificate as a trust anchor. **NOTE:** The GUI must be used to delete trust anchors (Trusted Certificates). Refer to [USER] *Administration > System nPoint > Certificates*.
	- ii) Banner messages are supported and may be configured via ngp-setbanner -t console enable <file containing banner message>
	- iii) Session termination is supported and may be configured via **Administration > System > General > Web Session Management**
	- iv) Account lockouts are enforced and may be configured via **Administration > System > General > Web Session Management**
	- v) Use **Sign Out** to terminate a session

#### <span id="page-7-3"></span>**3.3 Cryptography**

26 FIPS mode is enabled by default. No additional configuration is necessary.

#### <span id="page-8-0"></span>**3.4 Default Passwords**

27 The following accounts have default credentials:

- a) **nGPadmin.** Default CLI account user will be prompted to change the password on first use.
- b) **sysadmin@netscout.com.** Default GUI account user will be prompted to change the password on first use.

#### <span id="page-8-1"></span>**3.5 Setting Time**

- 28 The use of NTP has not been evaluated. NTP should therefore be disabled via ngpconfigure
- 29 Administrator can set the time manually via ngp-date -s '<timestamp>' command.

#### <span id="page-8-2"></span>**3.6 Audit Logging**

- 30 The Common Criteria evaluation confirmed that the log events listed at [Annex A: Log](#page-10-0)  [Reference](#page-10-0) are generated by the TOE.
- 31 The Common Criteria configuration requires communication with a syslog collector to be performed over SSH. The openssh version on the syslog collector must be version 7.4 (2017) or later and rsyslogd must be installed. The instructions below are for the syslog collector on CentOS 7.

32 A syslog collector must be configured to store the logs as follows:

- a) Copy the /opt/ngp/log-audit/remote directory to the syslog collector (you can place it in the `home` directory). This directory contains the necessary files and instructions to configure syslog server / collector.
- b) Log into the syslog collector and run rpm -q 1sof || sudo yum install -y lsof
- c) On the syslog collector, in the `remote` directory, run sudo ngp-remotesetup <USER> where <USER> is the user account present in the syslog collector designated for use by remote logging. The output of this command includes a host key fingerprint that will be used in ngp-log-audit command
- d) Log into the nGP server
- e) Run ngp-log-audit <REMOTE\_USER> <REMOTE\_HOST> <REMOTE\_HOST\_FINGERPRINT> to start the tunnel. Where:
	- i) <REMOTE\_USER> is the same user configured in the syslog collector via ngp-remote-setup
	- ii) <REMOTE HOST> is the hostname of the syslog collector
	- iii) <REMOTE\_HOST\_FINGERPINT> is the remote host key fingerprint provided as an output by ngp-remote-setup
- f) Verify the status of the logging channel by using  $nqp-log-aud$   $\pm$  -s
- g) The logs are found on the syslog collector in /var/log/nGenius\_audit.log
- 33 The TOE stores logs locally and sends then to syslog in real-time. When the local logs space is full, the TOE will overwrite the oldest logs.

34 **NOTE:** The SSH tunnel does not automatically reconnect in the event of a failure. Use Step e) above to manually re-establish the SSH tunnel in this case.

#### <span id="page-9-0"></span>**3.7 Administrator Authentication**

- 35 Follow instructions at [USER] *General* to configure the number of successive unsuccessful authentication attempts and period of inactivity.
- 36 A user account that has been blocked due to multiple unsuccessful authentication attempts can be unblocked as follows:
	- a) The lockout time specified in minutes expires;
	- b) A password reset is performed at the Web UI; or
	- c) Use command ngp-reset-lockout at the CLI.
- 37 Refer [USER] *General* for details about Password complexity and various password length. The minimum administrator passwords length may be set to between 8 and 20 characters. Passwords may include special characters: "!", "@", "#", "\$", "%", "^", "&", "\*", "(", ")"

**NOTE:** The session timeout value enforced at the Web UI is the next multiple of 3 (i.e. modulo 3). For example, if the timeout value is set to 10 minutes, the session will be terminated after 12 minutes.

**NOTE:** To enable public key authentication for the ngpuser account, the following permissions change is required: chmod 750 /home/ngpuser

# **Annex A: Log Reference**

#### <span id="page-10-1"></span><span id="page-10-0"></span>**3.8 Format**

38 Each audit record includes the following fields:

- a) Timestamp
- b) Severity Level (info, warn)
- c) Message (including user if applicable and indication of success or failure)

#### <span id="page-10-2"></span>**3.9 Events**

<span id="page-10-3"></span>39 The TOE generates the following log events:

#### **Table 3: Audit Events**

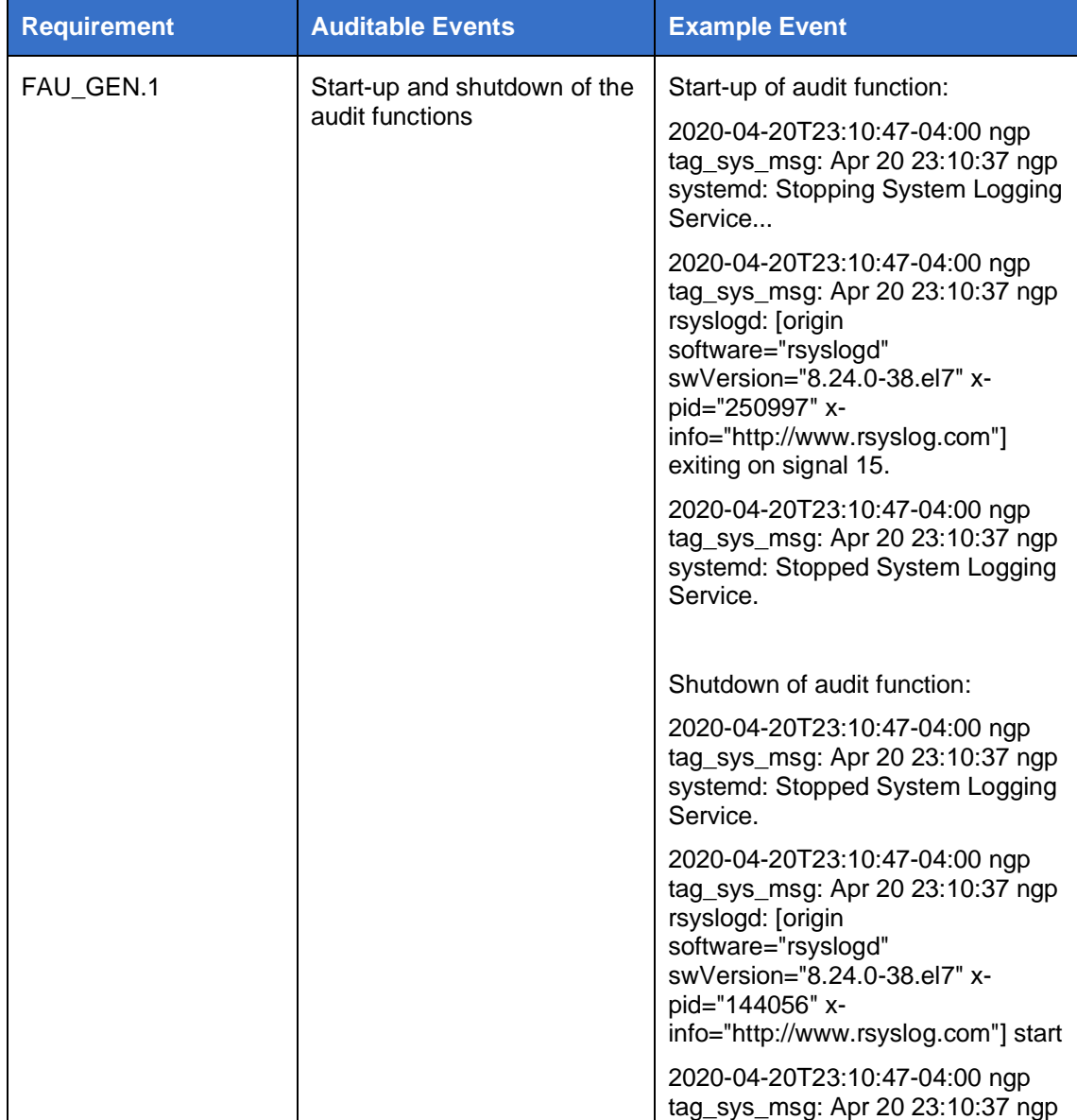

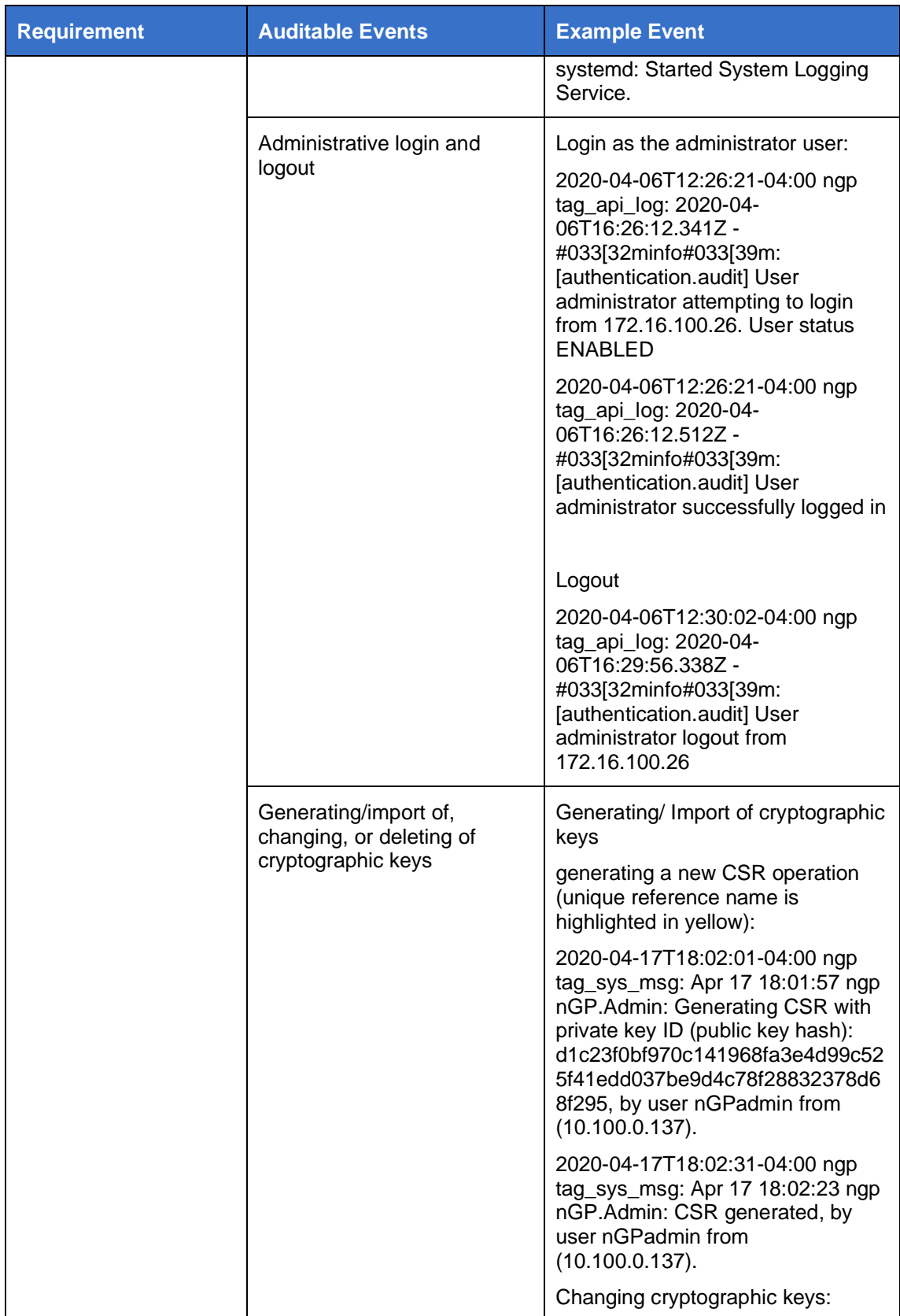

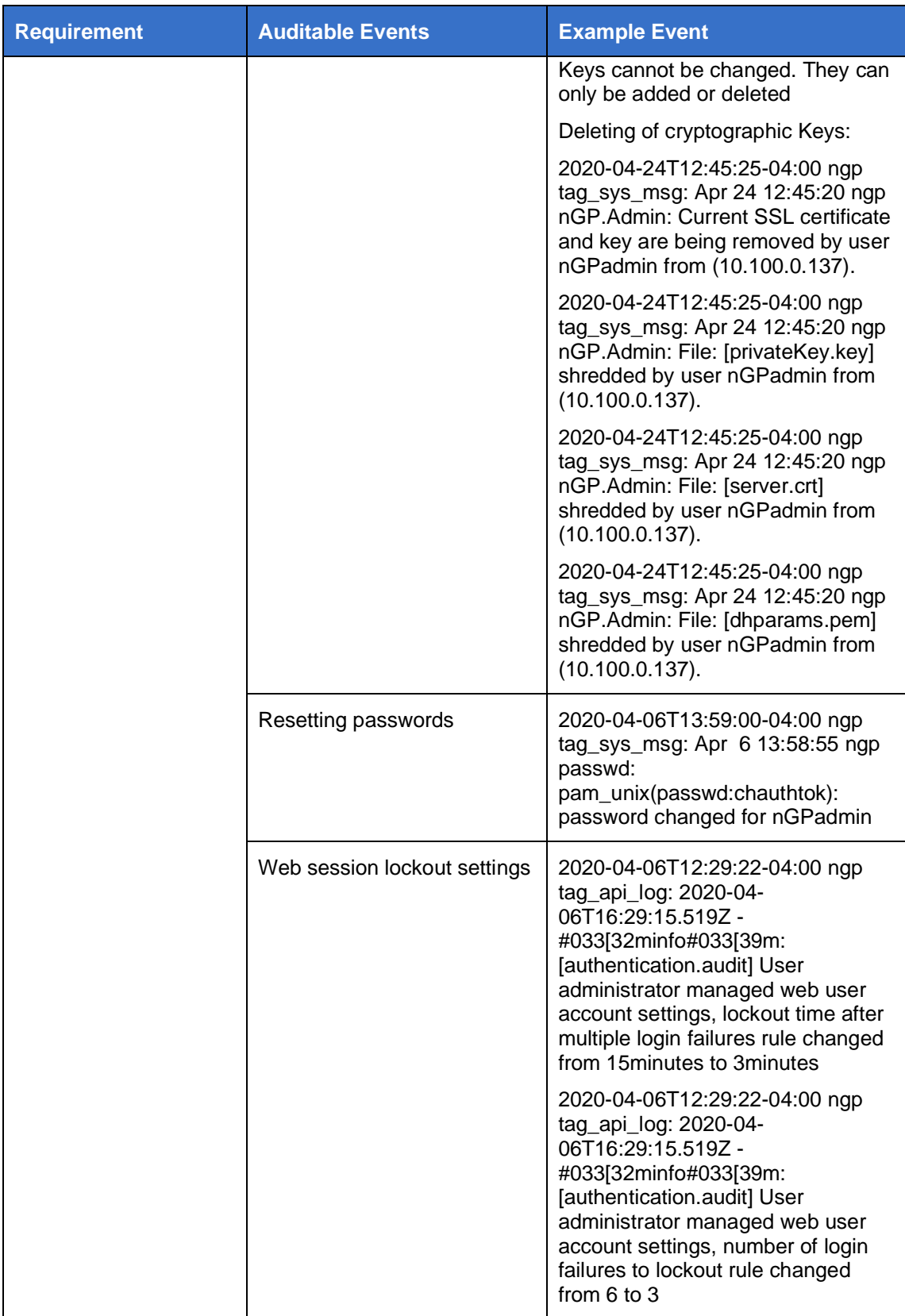

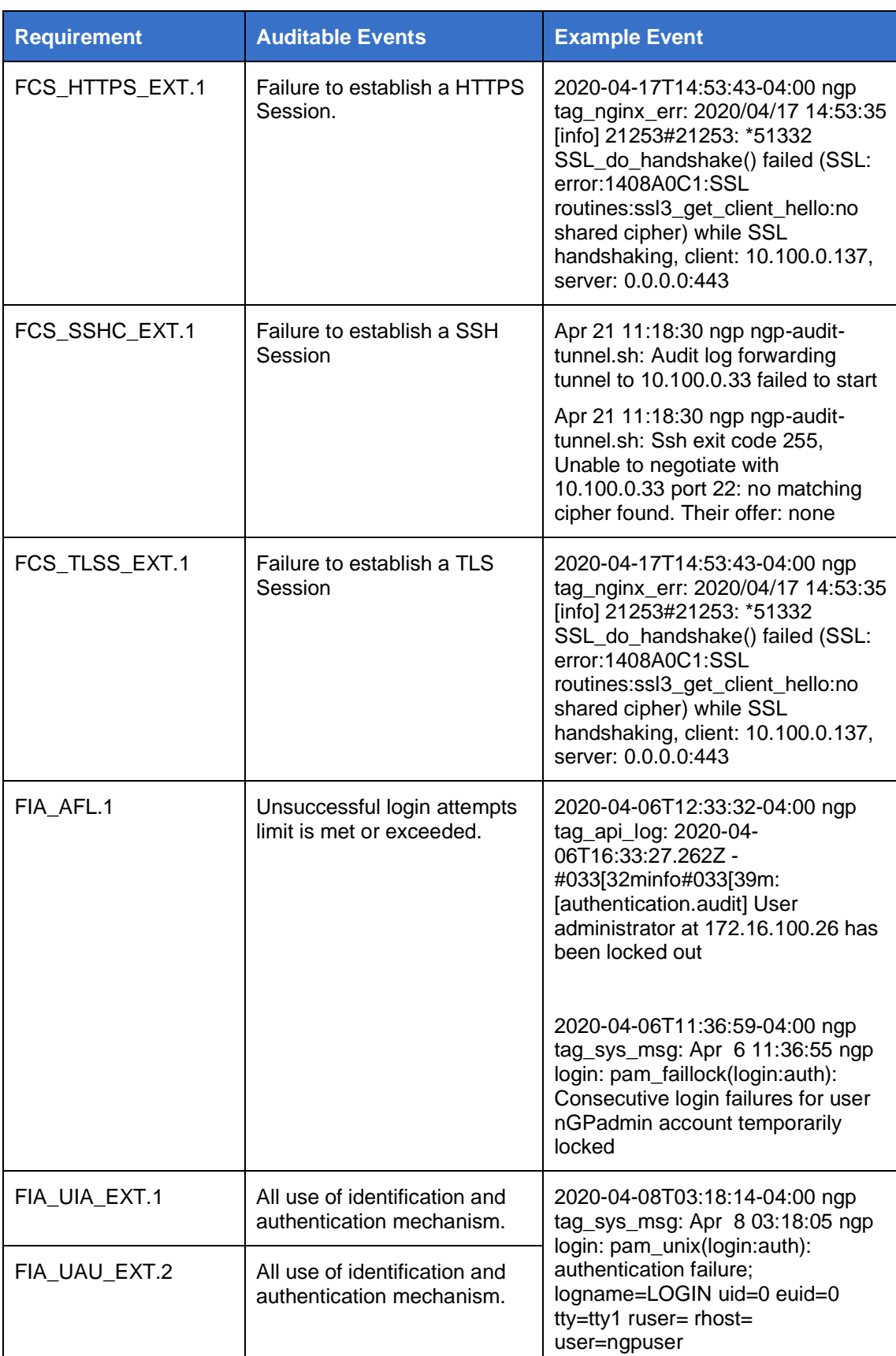

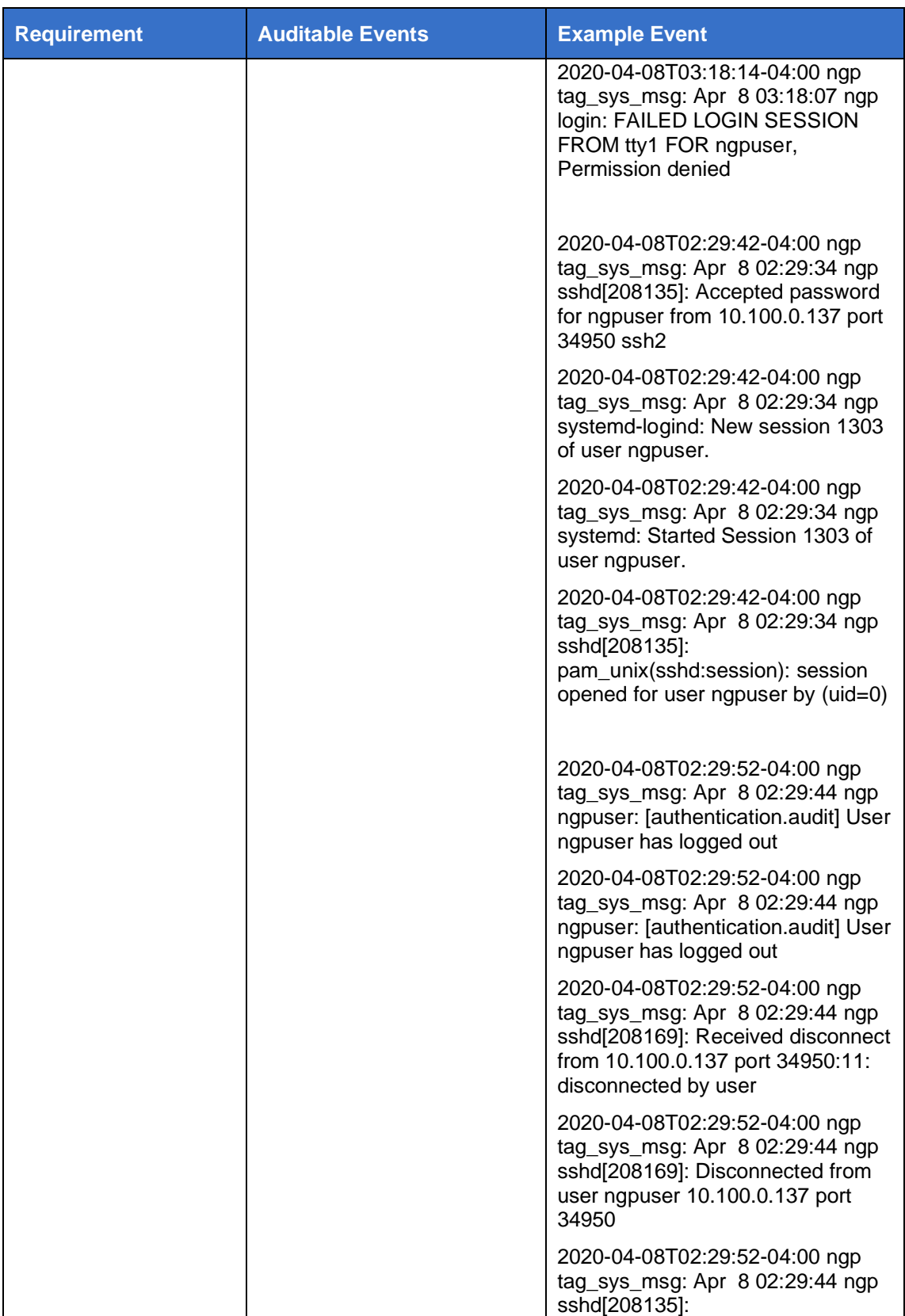

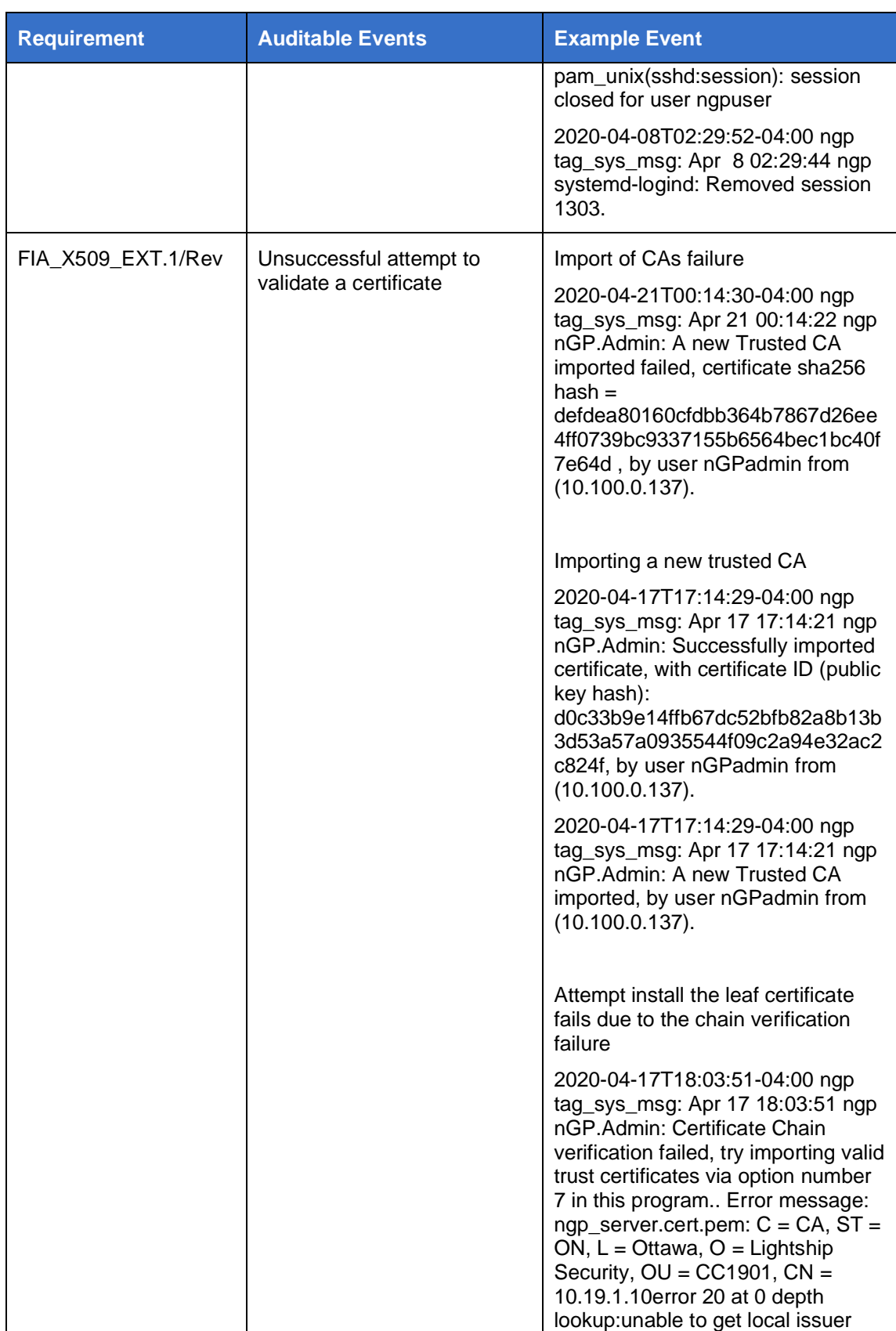

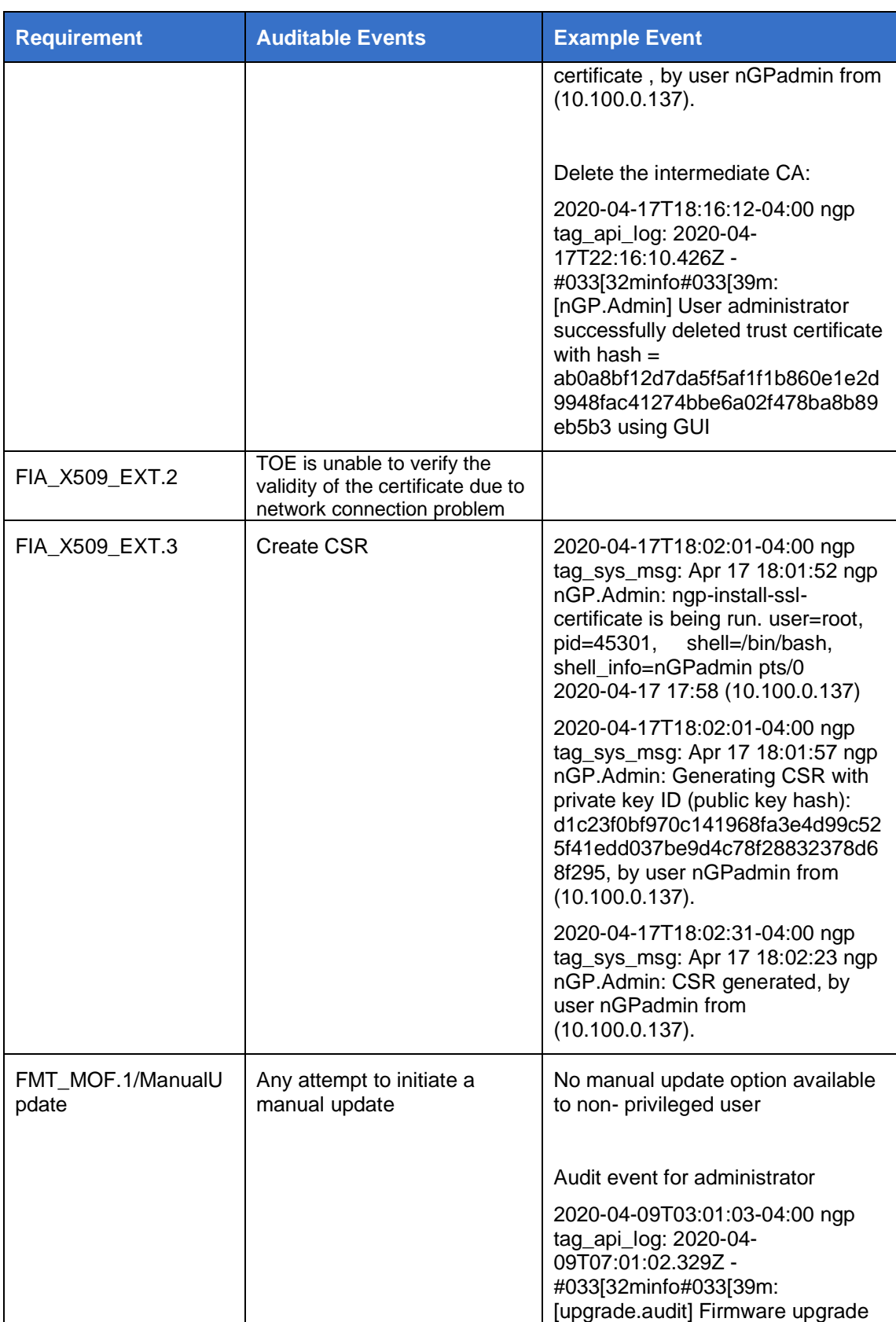

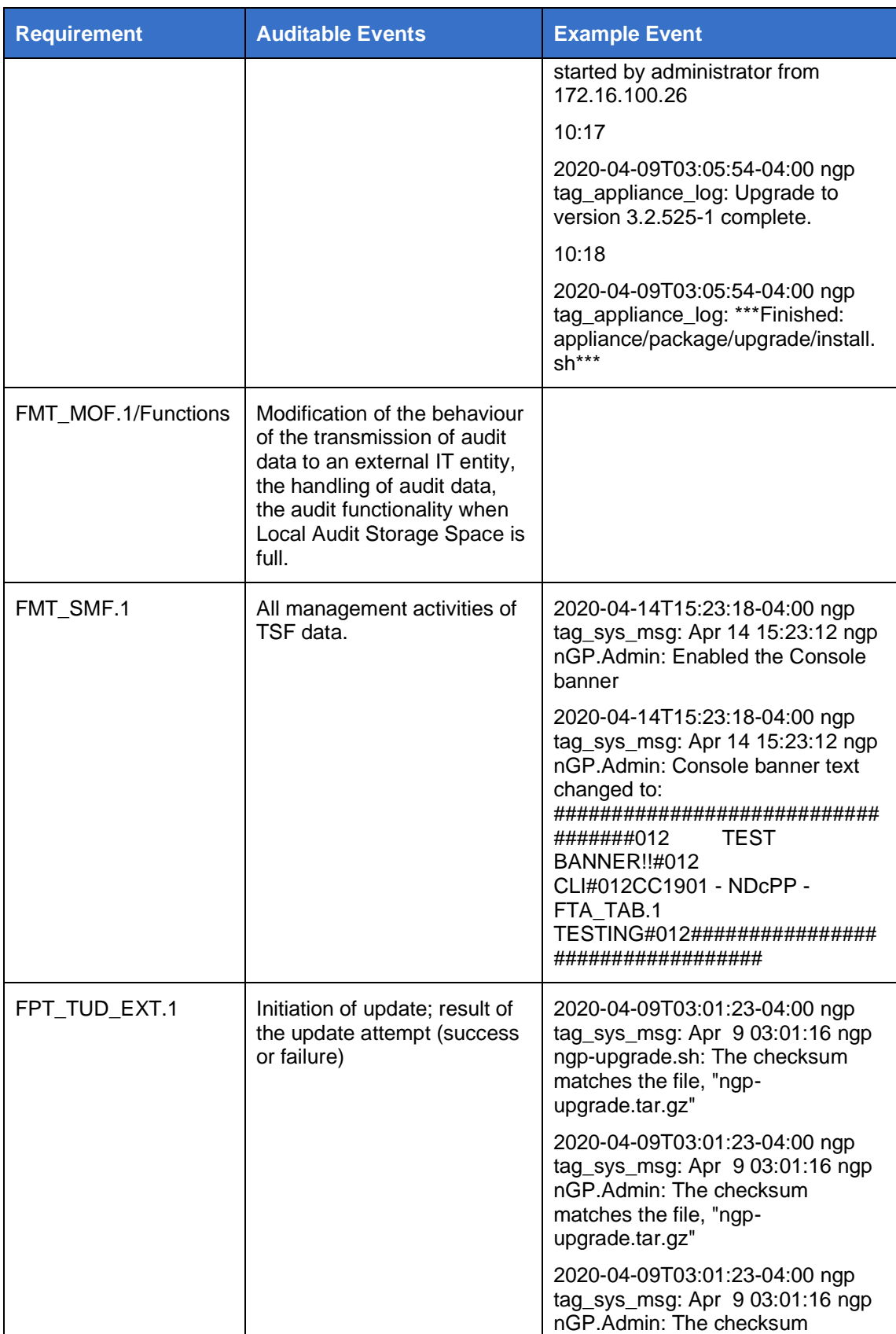

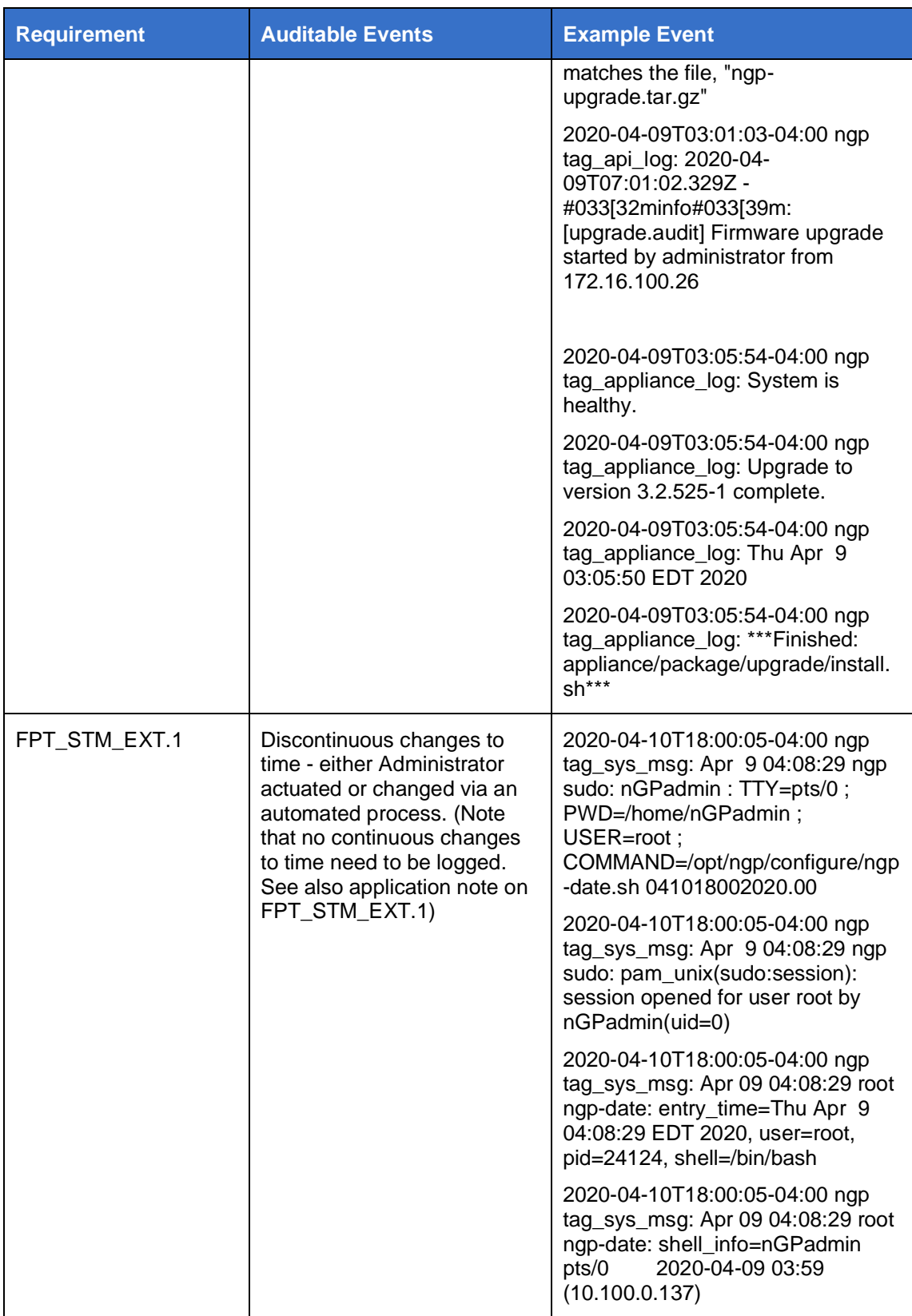

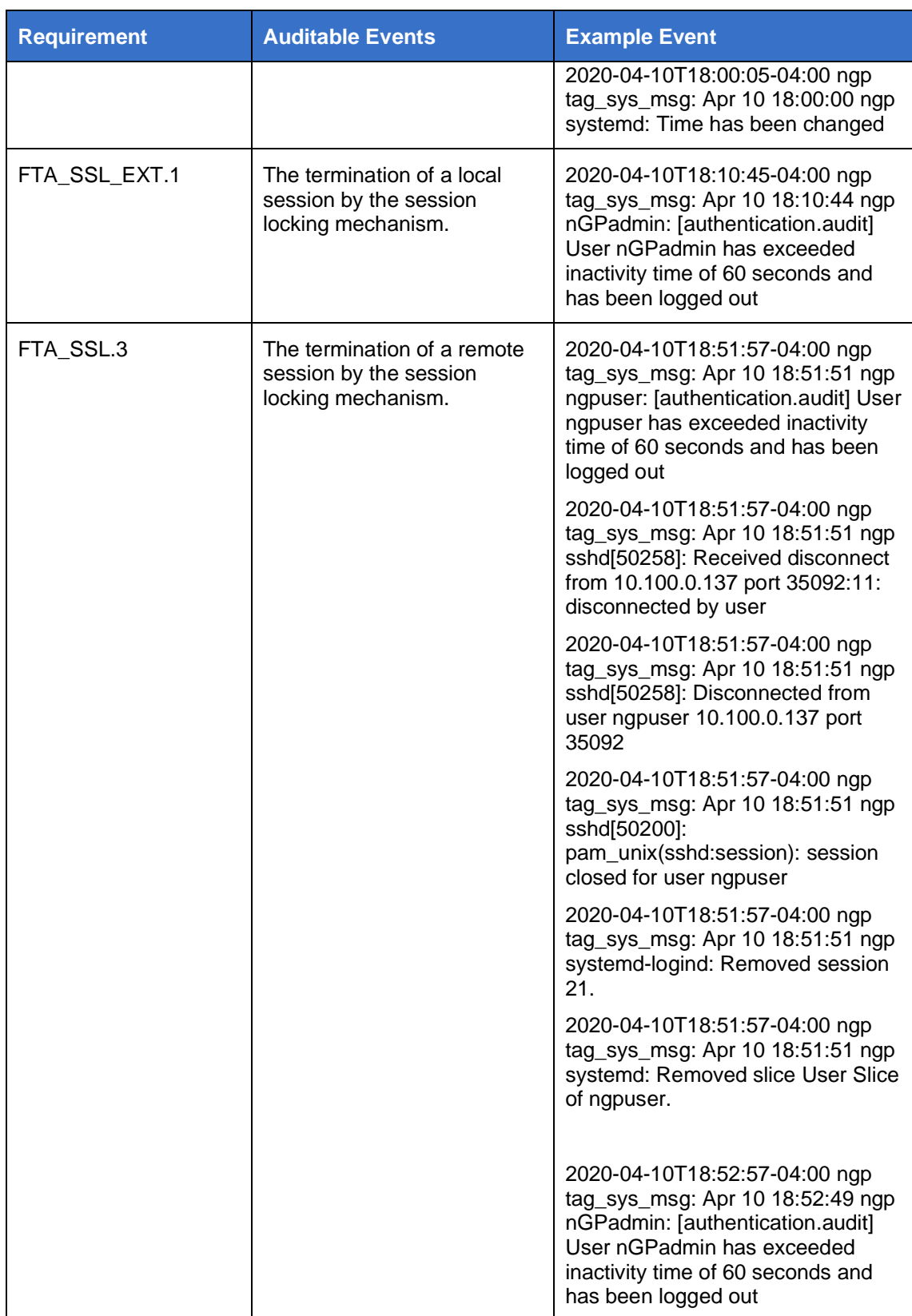

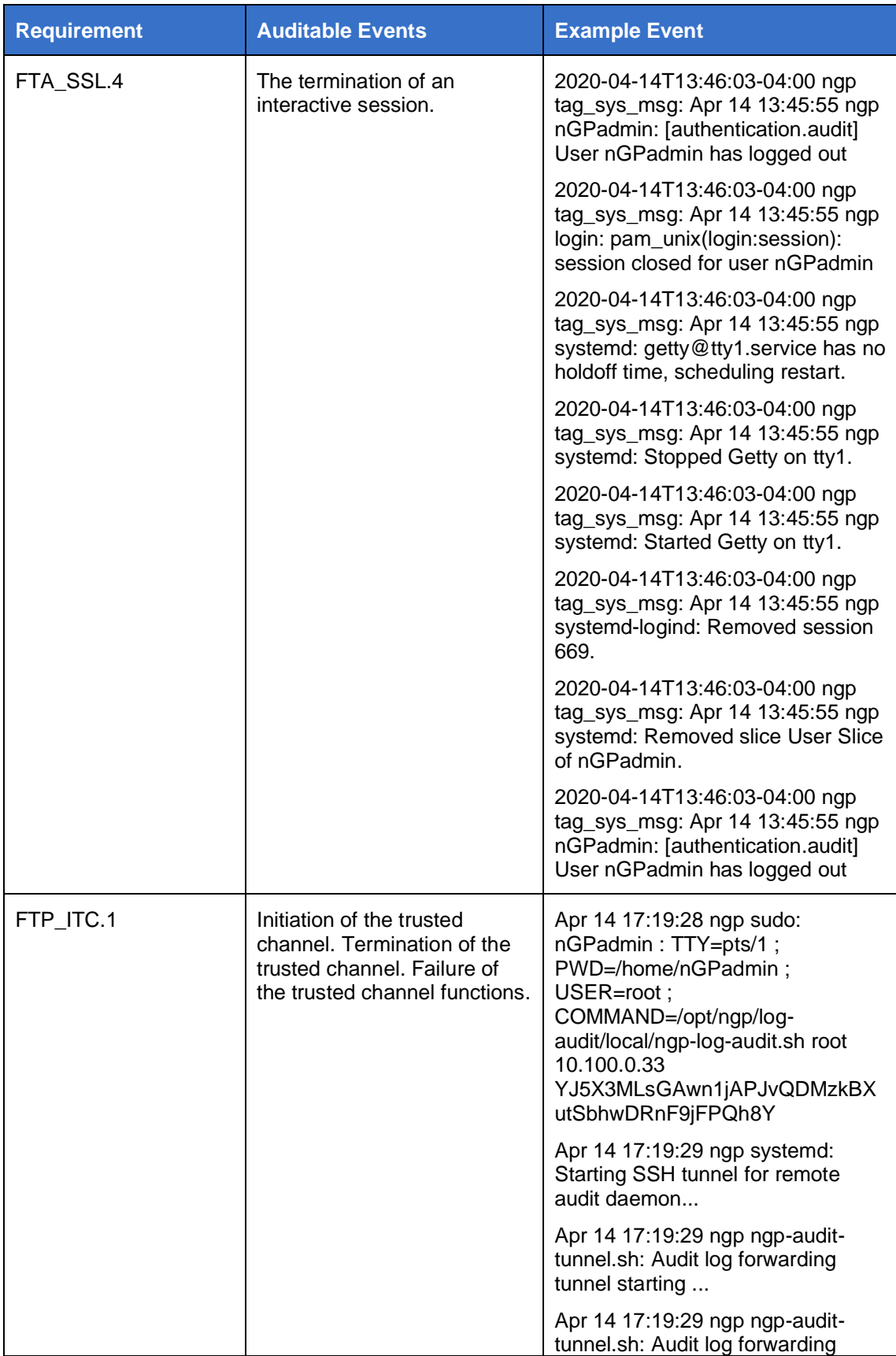

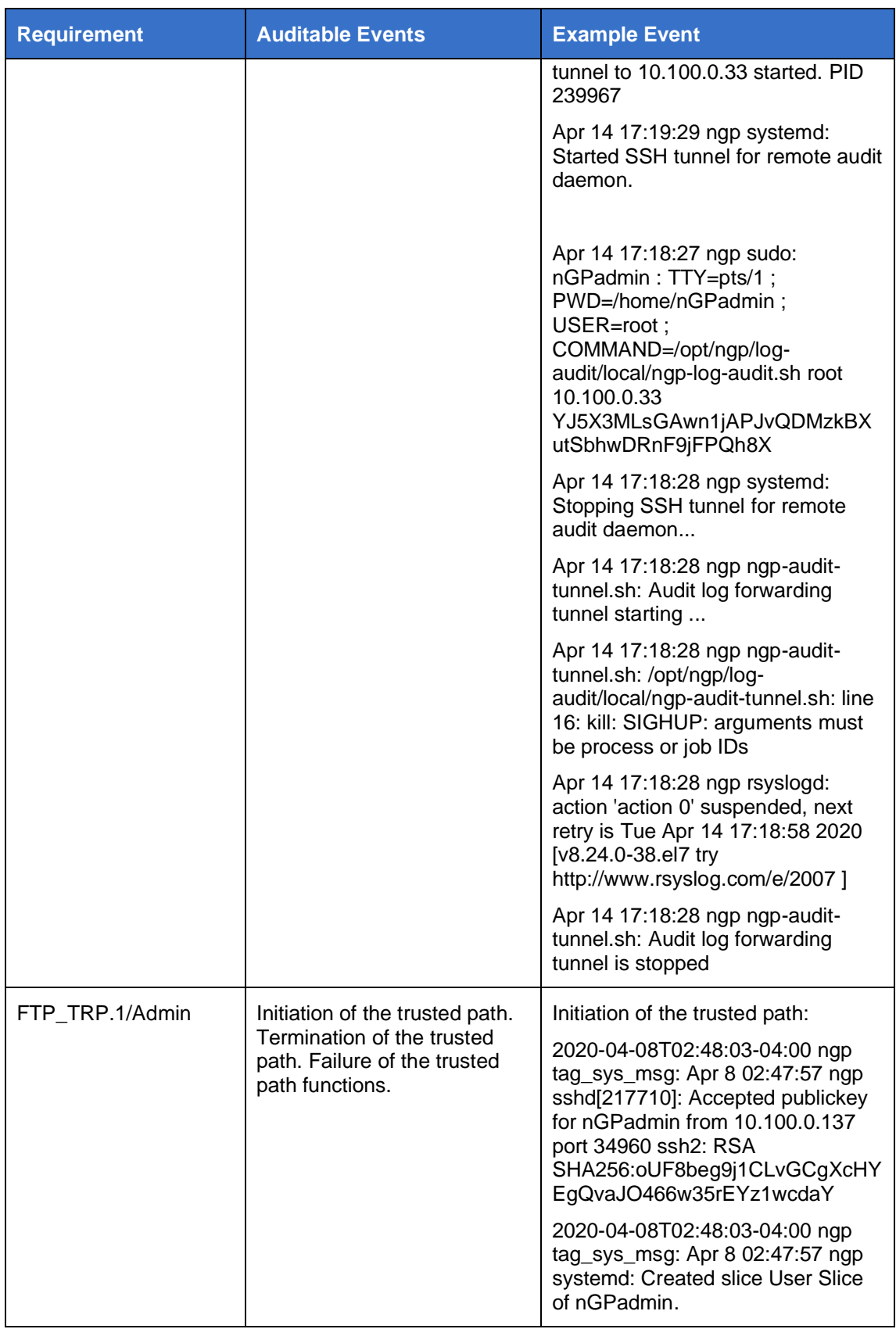

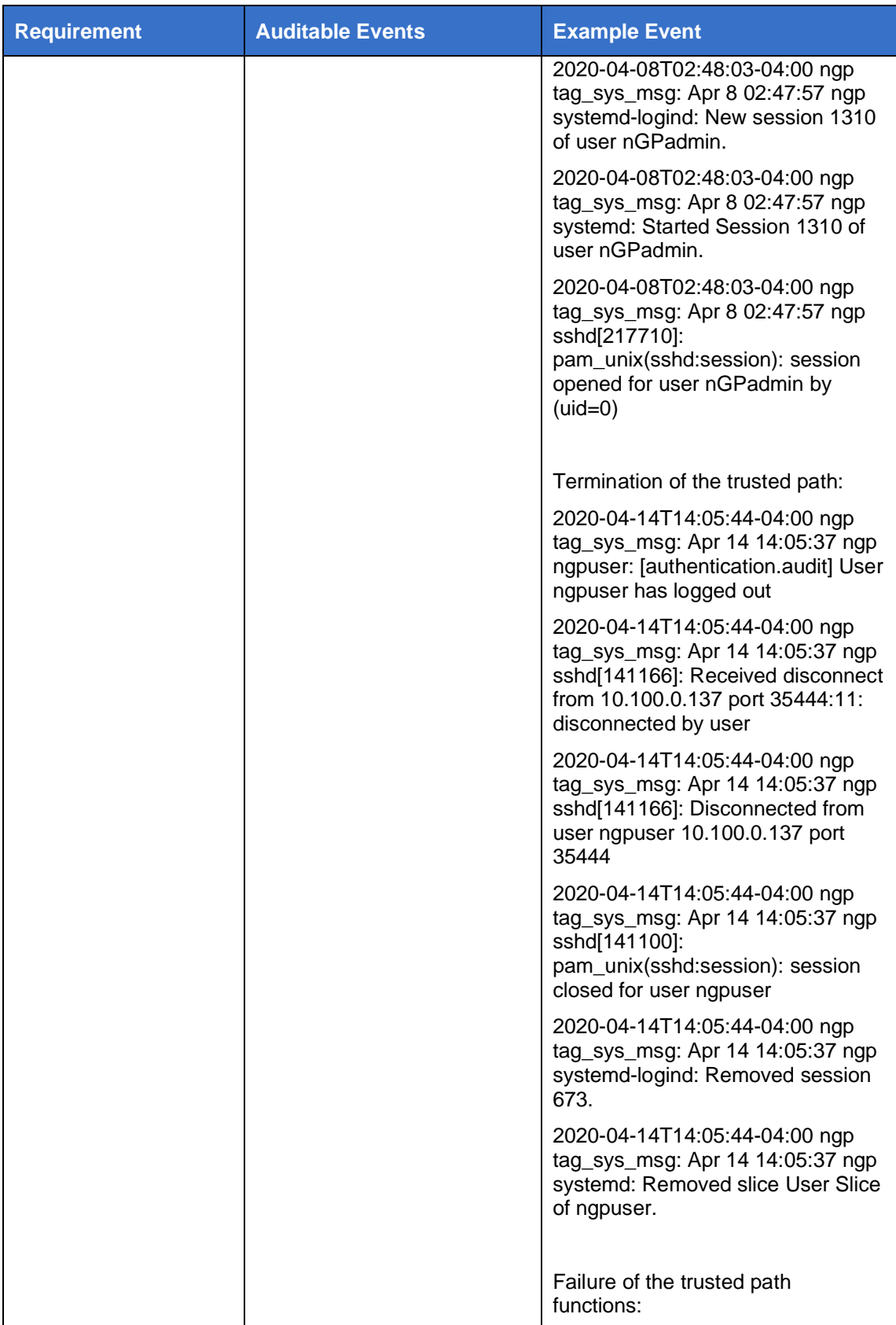

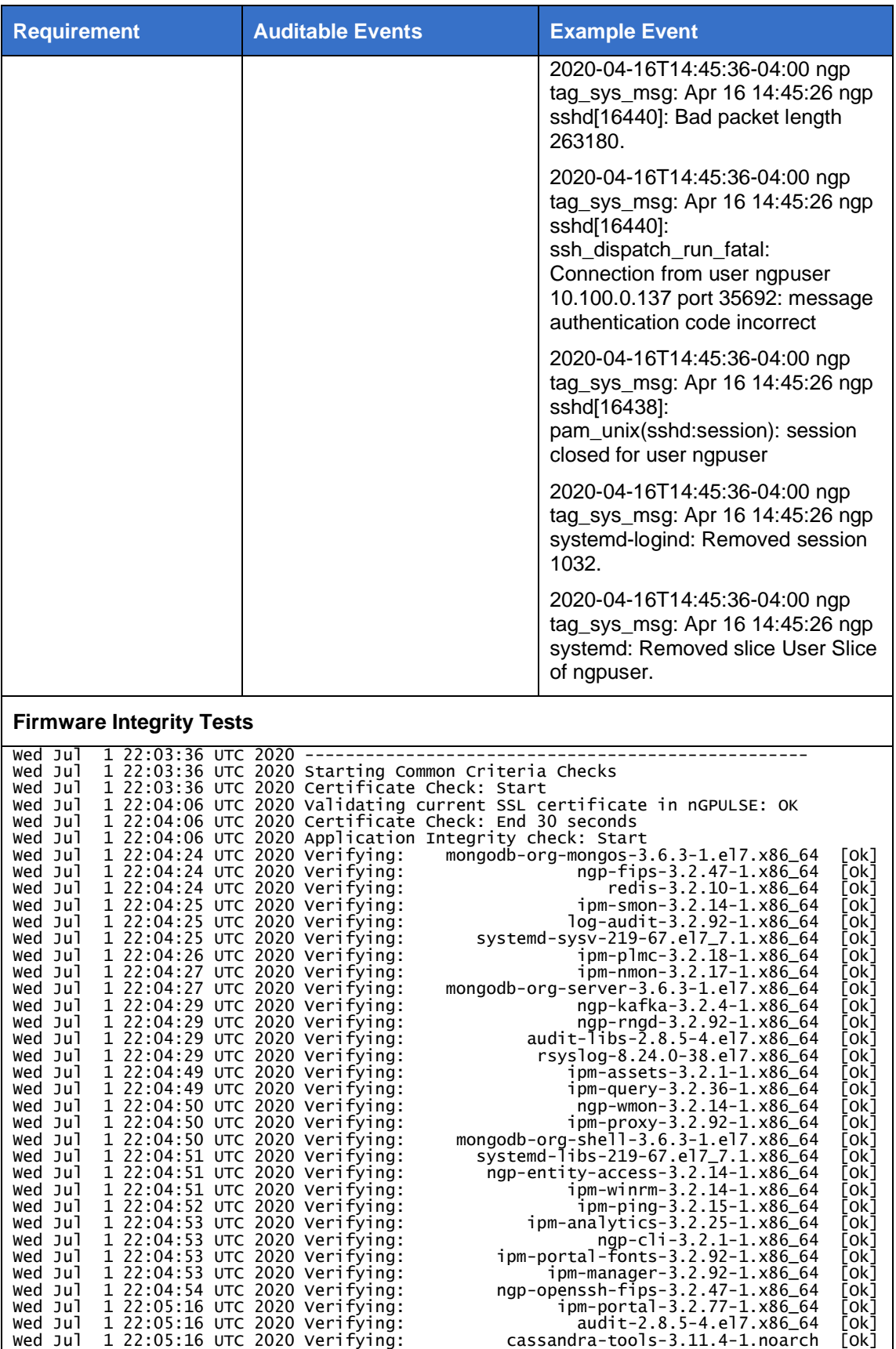

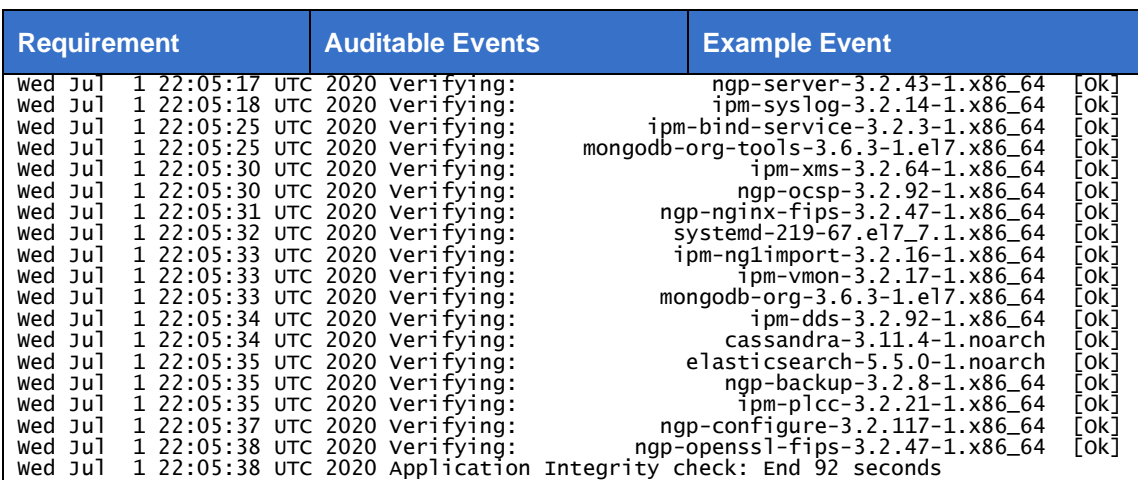